## **Cupom não encontrado D-Tef Via DLL (DPOS3x25)**

Não consigo realizar vendas TEF

Na venda TEF é informado erro.

## **Cupom não encontrado no D-TEF VIA DLL (DPOS3x25)**

Ao finalizar uma Venda com TEF apresenta a mensagem abaixo.

Cannot open file "C:\DPOS3x25\CUPONS\000486.004". O sistema não pode encontrar o arquivo especificado

Este erro só ocorre quando é utilizado o D-Tef via DLL. Segue as configurações para a correção:

Clique no botão iniciar do Windows, procure por "D-POS App" e inicie-o:

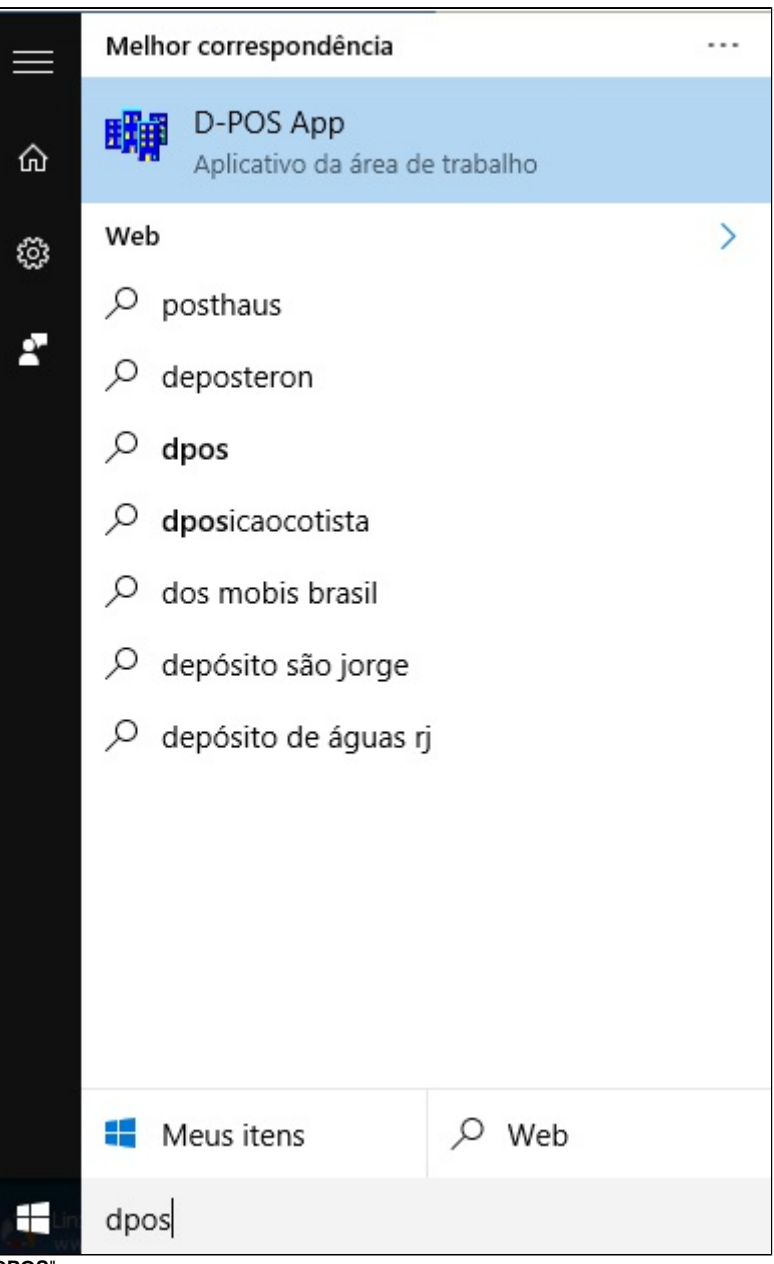

Clique em "Administração e Configura DPOS" e insira a senha "**DPOS**", sem aspas.

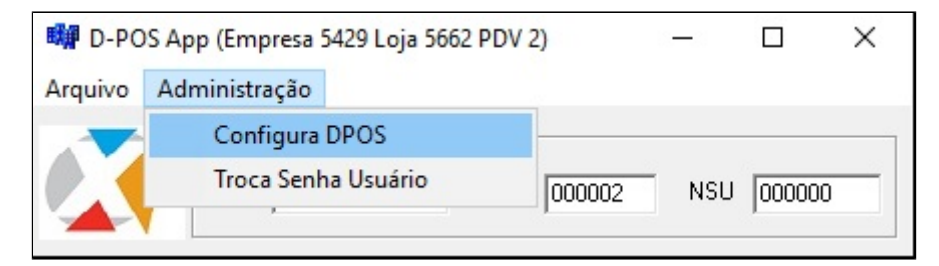

O "Código PDV" deve estar igual ao número do PDV no Degust:

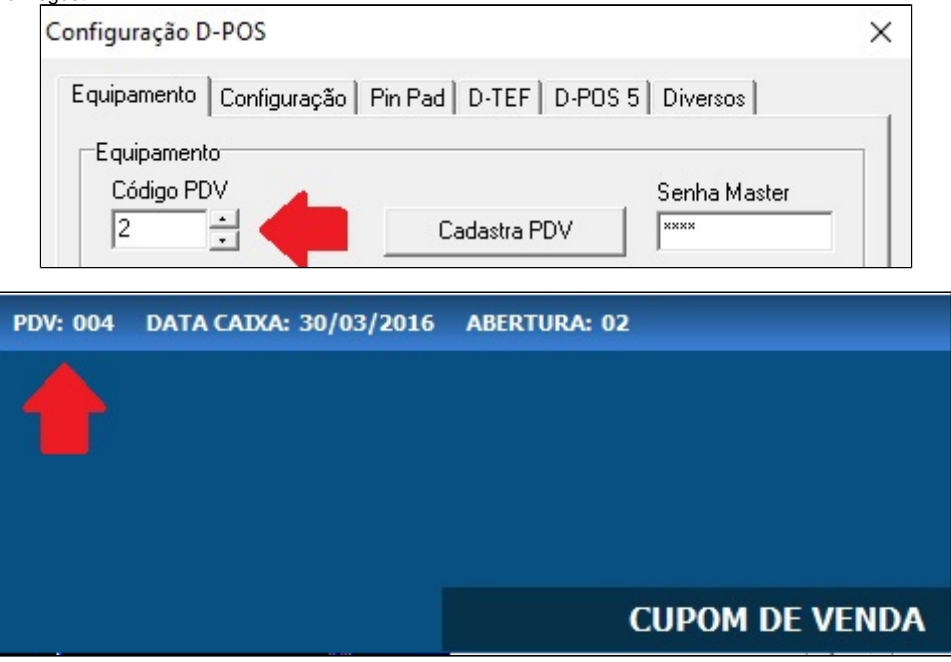

Clique na aba "Configuração" e direcione o Diretório de Cupons está igual ao da imagem abaixo:

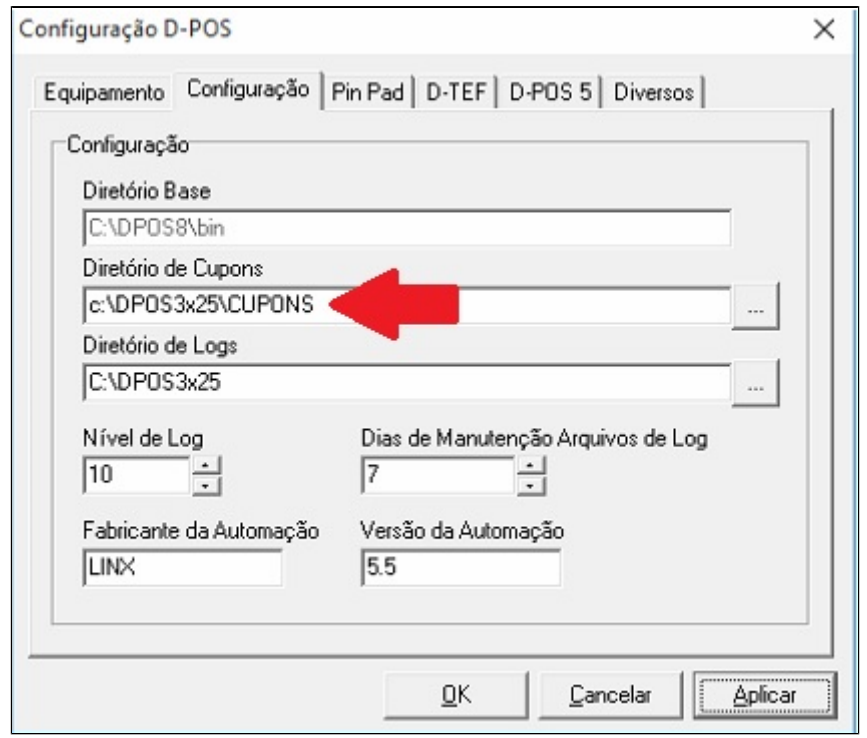

## **Pronto!**

**Está com alguma dúvida?**

**Consulte todos nossos guias na busca de nossa página principal [clicando aqui](https://share.linx.com.br/display/FOOD/LINX+FOOD+SERVICE+-+DEGUST).**